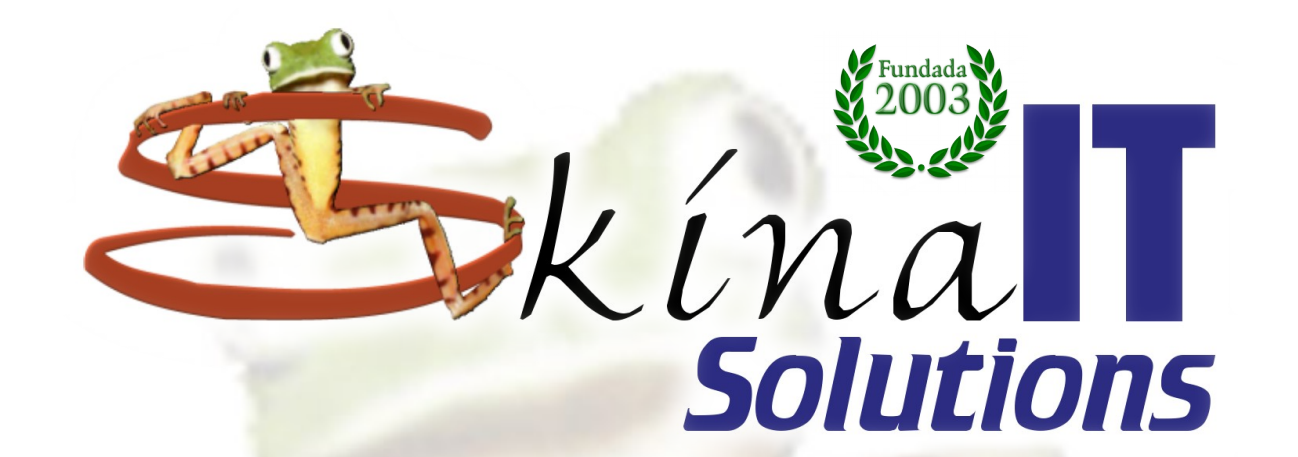

## **Vim Rules**

#### Ing. Ricardo Naranjo Faccini, M.Sc. 2019-04-12

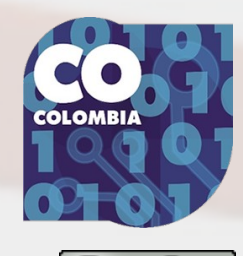

https://skinait.com/vim-rules-Escritos-51/

## How to exit this bus?

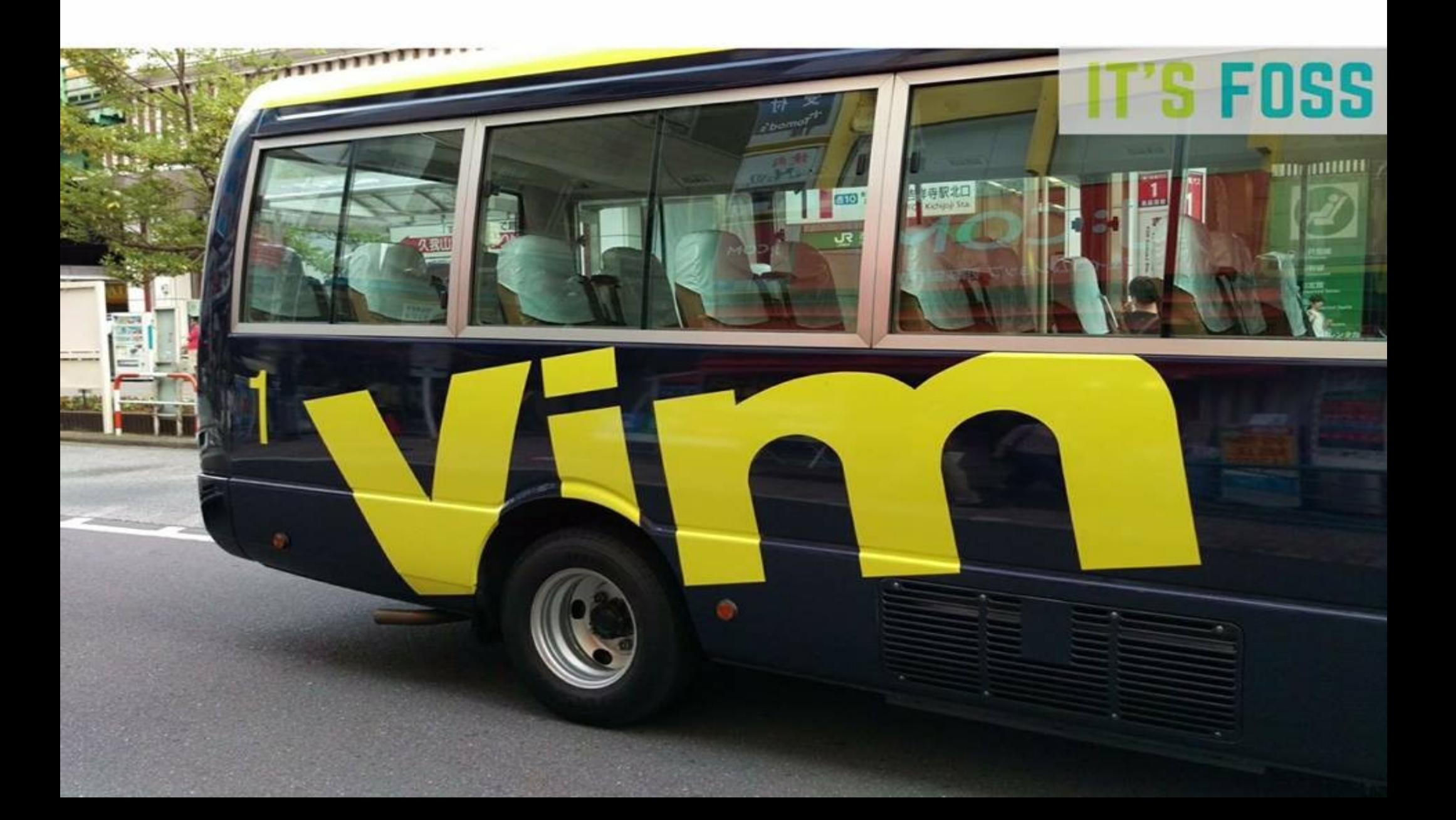

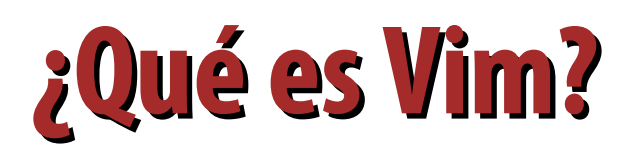

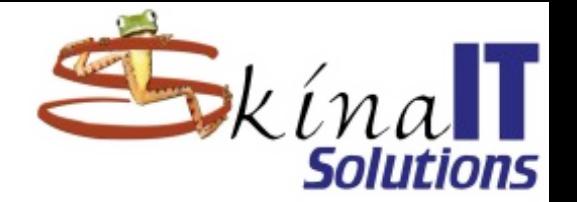

● **Editor de texto desarrollado en 1991. Bram Moolenar.** ● **Curva de aprendizaje:** – **Difícil para los novatos** – **Una vez se comprenden los conceptos, mediano.** – **Si es de uso diario:** ● **EL MEJOR.** ● **EL MÁS PODEROSO. Ésta charla NO ES para novatos.** 

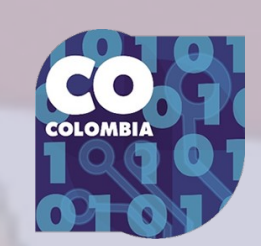

### **¿Qué tan viejo es Vim?**

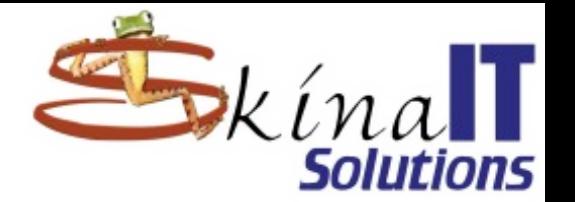

● **Primera idea: Charles Haley**

● **ex by Bill Joy (1976)**

– **ex Edit teXt →**

– **ed EDitor →**

– **vi VIsual (full screen) →**

– **vim VI iMproved**

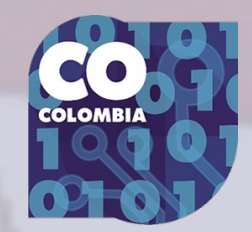

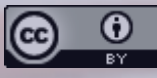

### **Diseño de Vim**

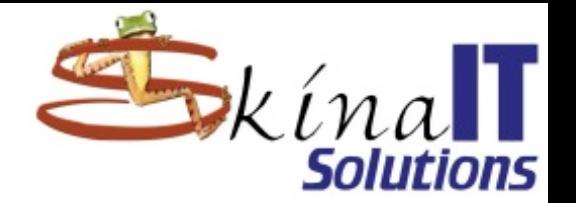

● **Nunca levantar las manos del teclado. Poder editar ágilmente archivos de GRAN tamaño.** Uso intensivo de expresiones **regulares.** ● **Multiplicadores de instrucciones. Generoso selector de rangos. Instrucciones de edición precisas y programables.**

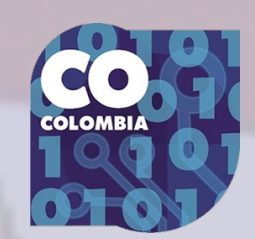

### **Diseño de Vim**

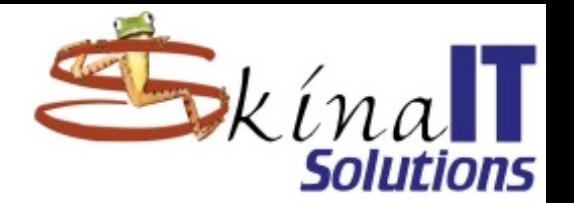

#### ● **4 modos de trabajo:** – **Modo normal** ● **Para visualizar el documento** ● **Hacer búsquedas** – **Modo edición** ● **Para dar instrucciones que modifican el texto** ● **Se sale con [ESC] o [CTRL]+[[]** – **Modo comando** ● **Múltiples comandos con gran poder.** ● **Inicia con [:]** – **Modo visual** ● **Para realizar selección de un rango.** *O* Inicia con [v] o [CTRL]+[v][i]

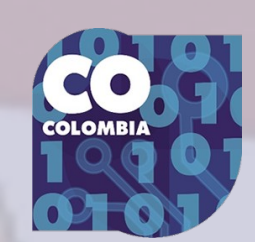

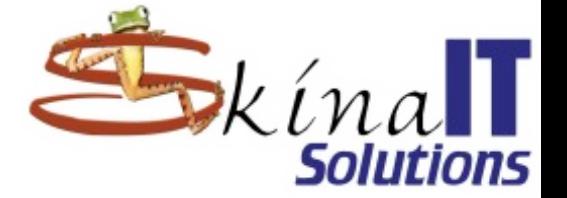

### **¿cómo así que liviano?**

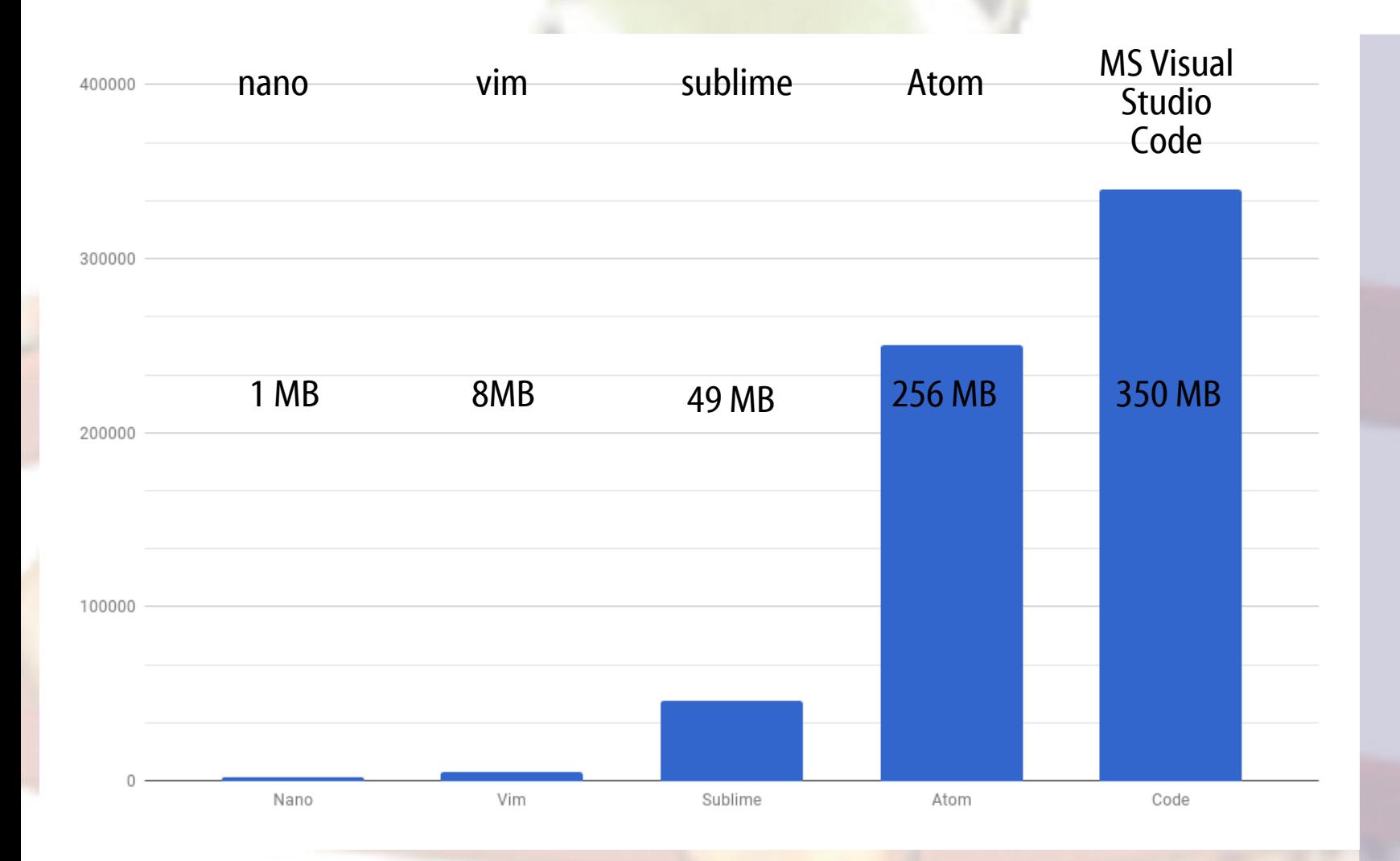

Memoria usada en KB para abrir un archivo en C de 60 bytes.

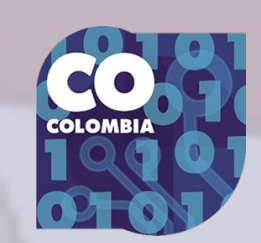

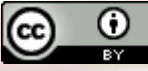

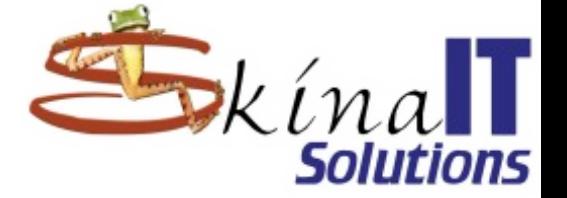

### **¿cómo así que liviano?**

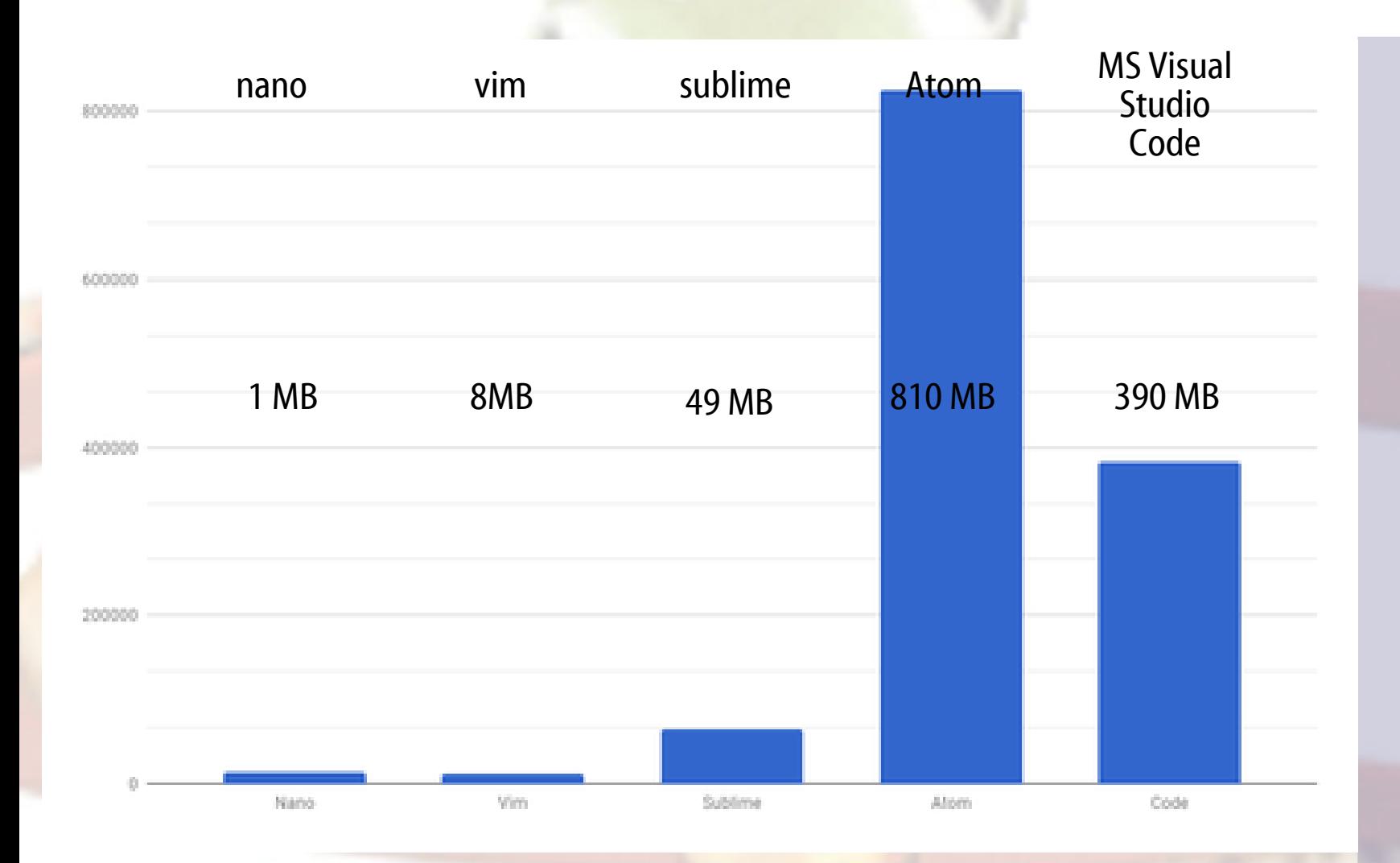

#### Memoria usada en KB para abrir un archivo XML de 6 Mbytes.

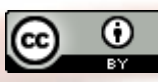

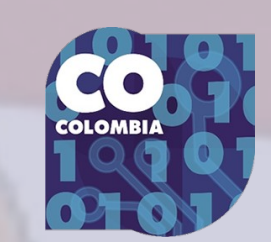

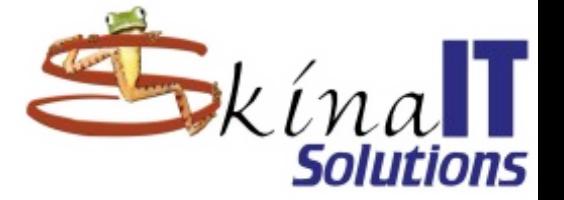

### **¿cómo así que rápido?**

Ω

(cc

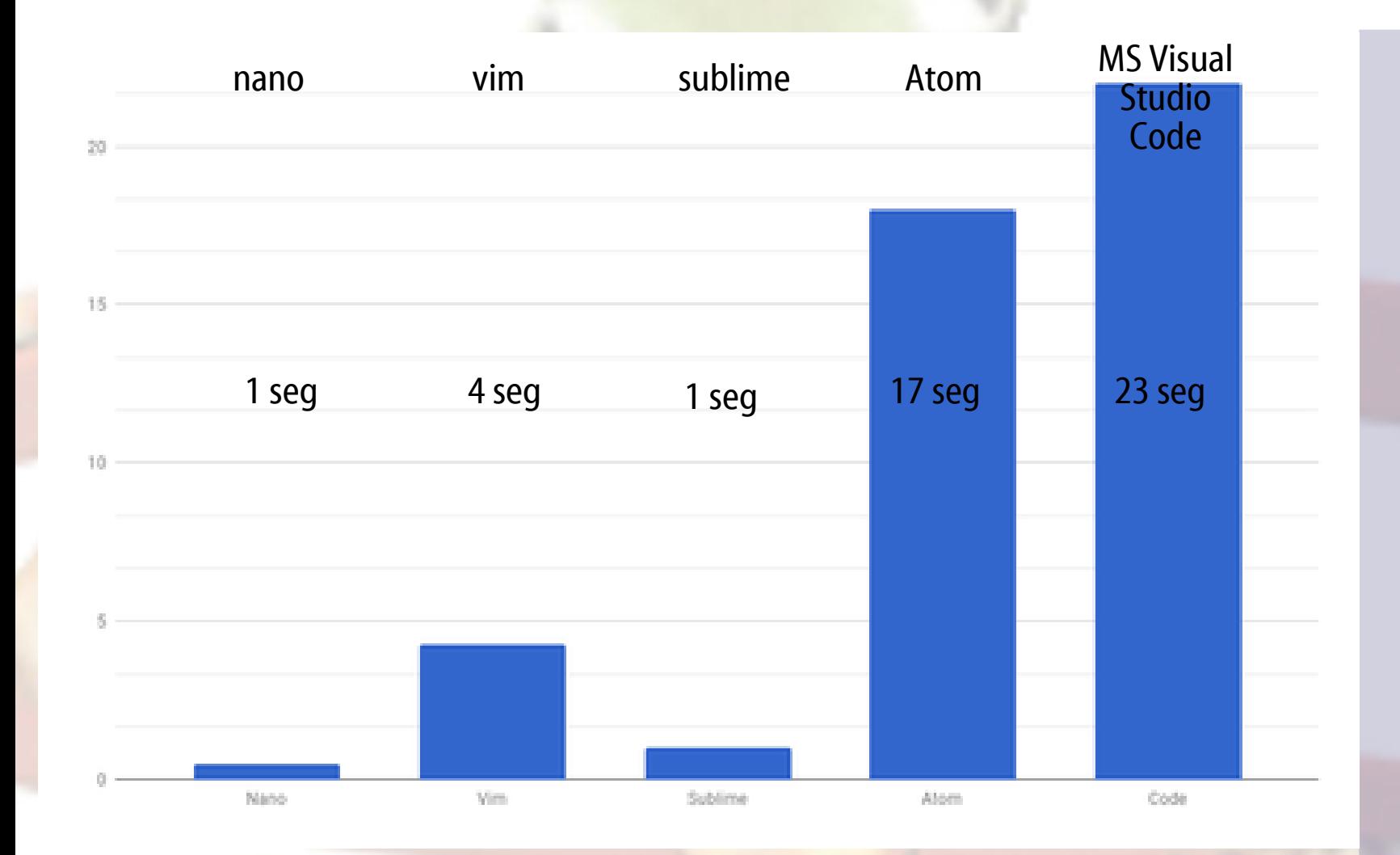

Tiempo en segundos para abrir un archivo XML de 6 Mbytes e ir hasta el final.

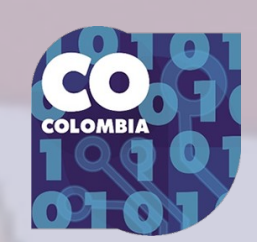

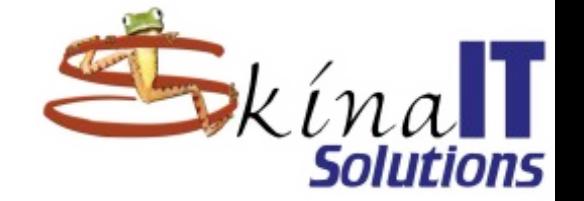

## **¿cómo así que ágil y poderoso?**

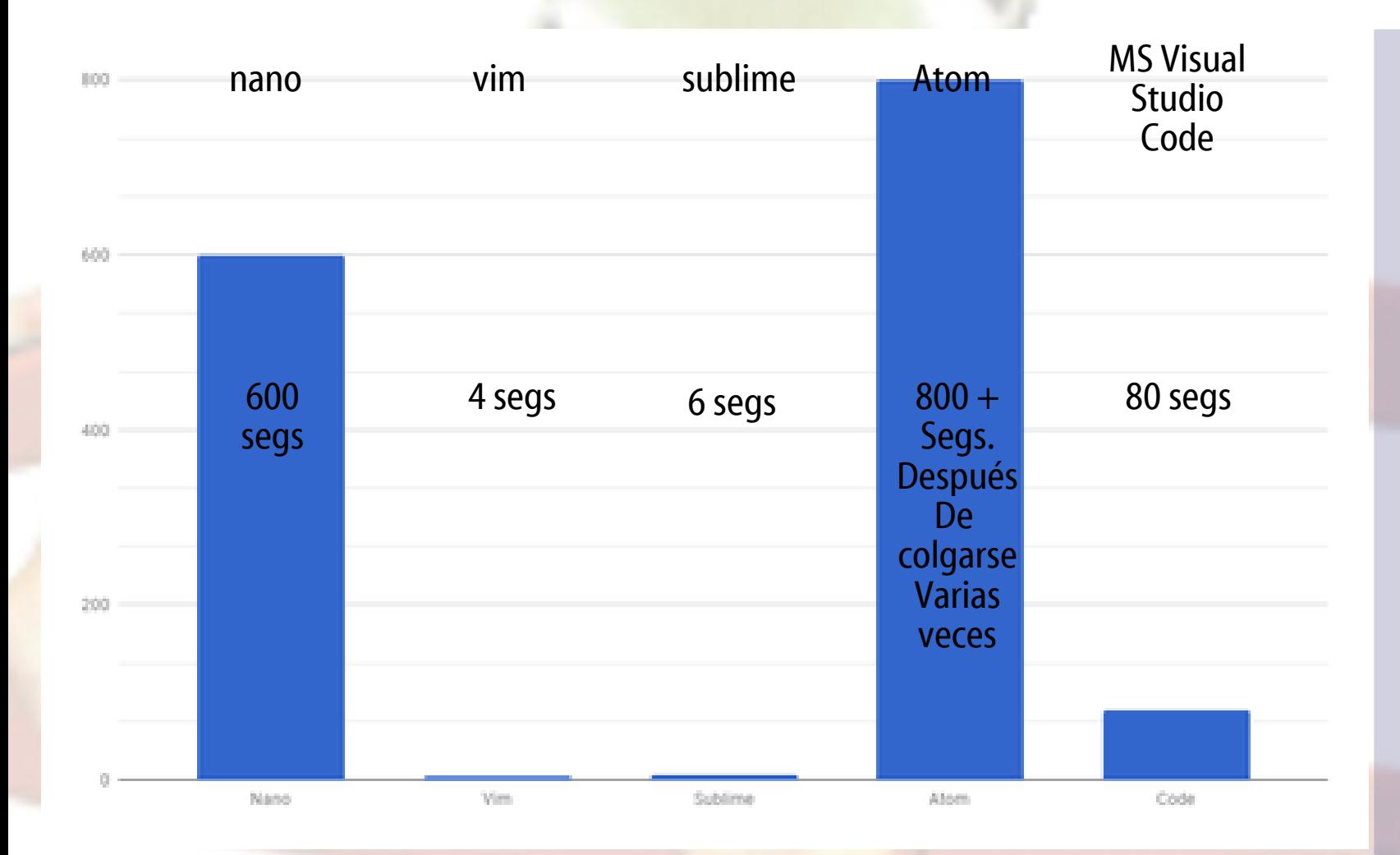

Tiempo en segundos invertido para buscar y reemplazar 100.000 instancias de una palabra.

 $\odot$ 

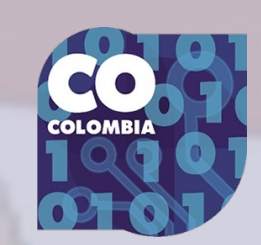

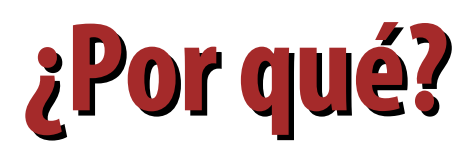

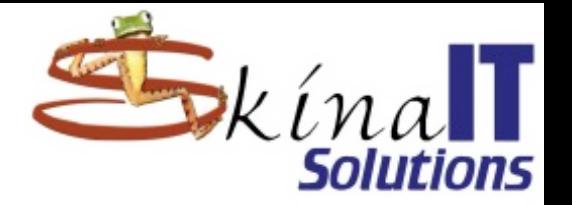

### ● **Electron**

- **Muy bonito, bastante bueno**
- **Traga memoria como el ...**
- **Atom, MS VSCode, Slack y Spotify.**
- **Backend: node.js.**
- **Frontend: Chromium.**
- **Sublime**
	- **Desarrollos nativos.**

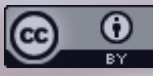

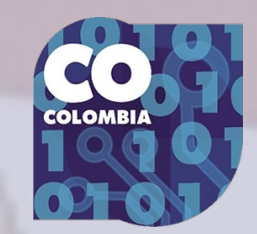

### **A lo que vinimos**

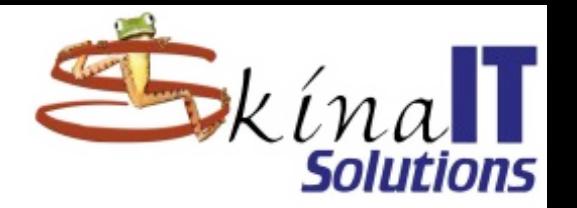

● **En la charla no utilizaremos plugins extras. Generalmente está preconfigurado en su .vimrc, pero si no:** – **No actuar como vi pelao** ● **set nocompatible** – **Resalte sintaxis con colores** ● **syntax enable** – **Para activar la búsqueda de archivos** ● **filetype plugin on** – **Para conocer el estado de una variable** ● **set path?** – **Para mostrarles lo que estoy haciendo** ● **set showcmd**

### :version

 $\frac{0}{x}$ 

 $\odot$ 

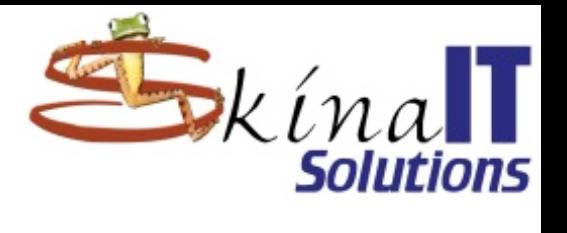

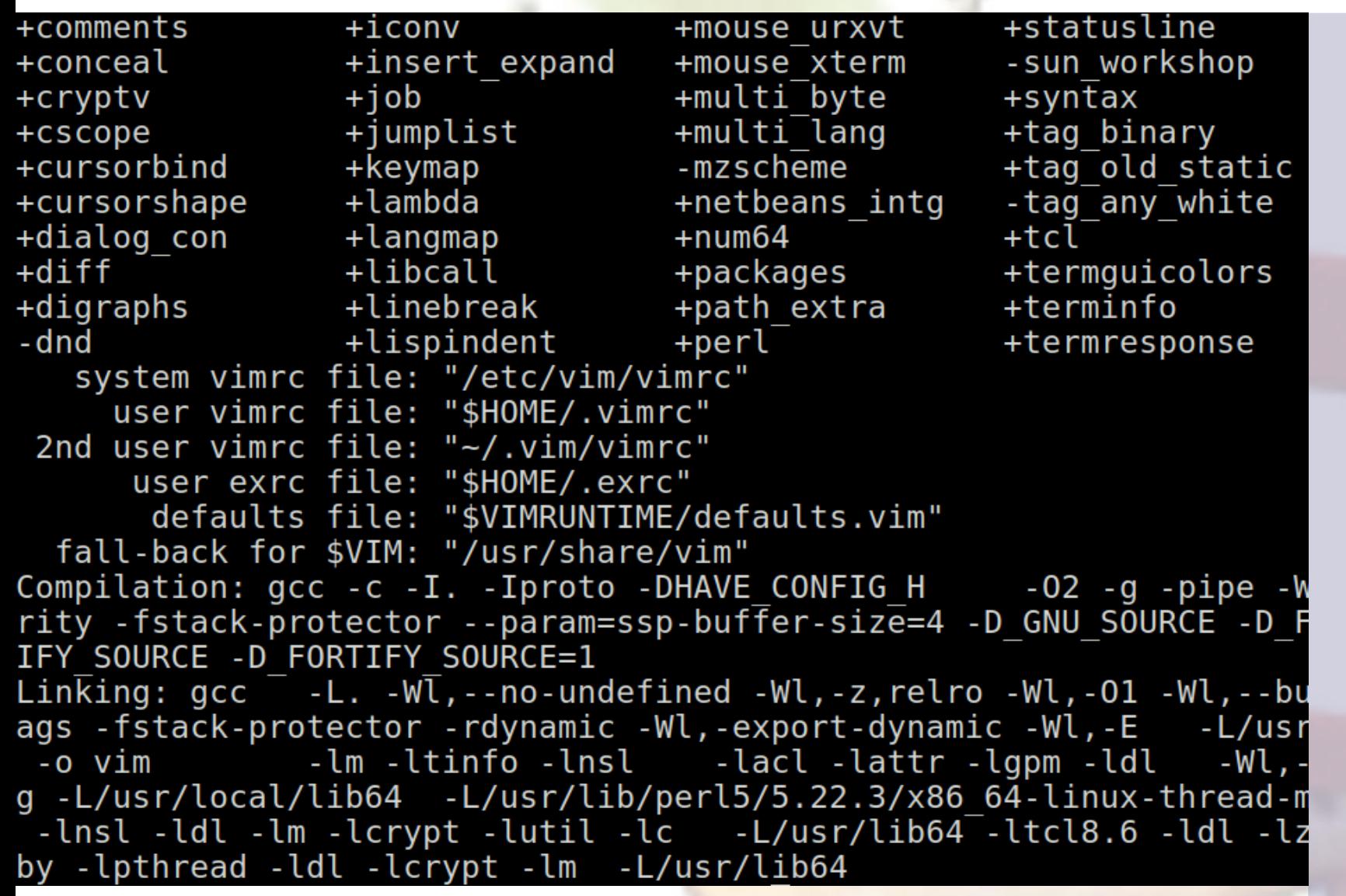

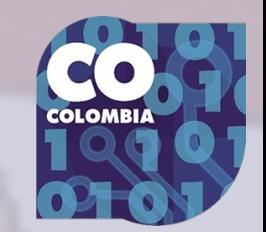

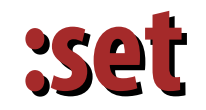

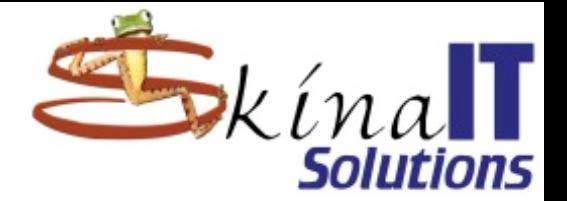

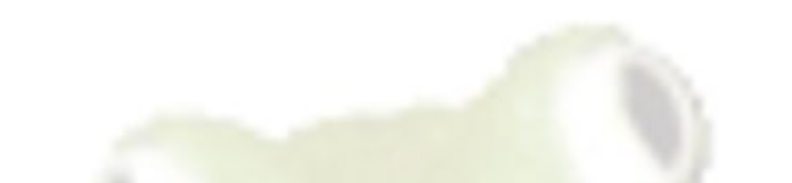

#### :set --- Options --background=dark ruler display=truncate scroll=11 helplang=es scrolloff=5 history=200 ttimeout incsearch ttimeoutlen=100 langnoremap ttyfast nolangremap ttymouse=sgr wildmenu modified nrformats=bin, hex backspace=indent, eol, start fileencodings=ucs-bom, utf-8, default, latin1

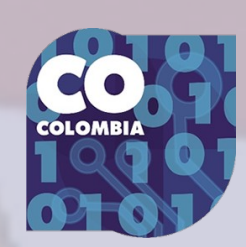

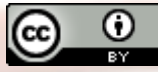

### **Acceso a comandos del sistema y al shell**

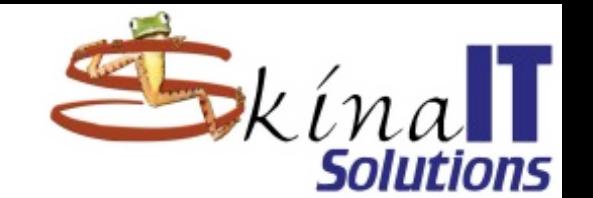

#### ● **:!**

- **:! wc %**
- **:read archivo.txt**
- **:read ! md5sum \*bz2**
- **:read ! tree -L 2 -d**

### ● **:shell**

- **[CTRL]+[d] en UNIX significa FIN DEL STREAM DE DATOS.**
- **Útil para finalizar una sesión de shell.**
- **También para Wildcards.**
- **Si no funciona, el tabulador es alternativa.**

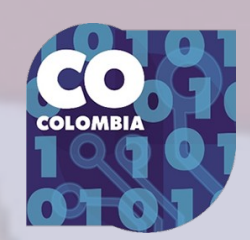

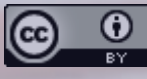

### **Algunos Truquinis**

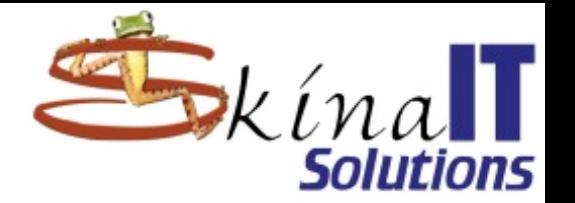

#### **Búsqueda de archivos**

- **:set path+=\*\***
- **:set path+=ruta/al/directorio**
- **:set wildmenu**
- **:find archivo**
- **[g][f]; [[][f];[]][f]; [CTRL]+[w][f]; …**
- **Wildcards: [\*] / [TAB] / [CTRL]+[d]**
- **:help path**

This is a list of directories which will be searched when using the  $gf,$   $\overline{f}$ ,  $\overline{f}$ ,  $\overline{f}$ ,  $\overline{f}$ ,  $\overline{f}$ ,  $\overline{f}$   $\overline{f}$ ,  $\overline{f}$   $\overline{f}$   $\overline{f}$   $\overline{f}$   $\overline{f}$   $\overline{f}$   $\overline{f}$   $\overline{f}$   $\overline{f}$   $\overline{f}$   $\overline{f}$   $\overline{f}$   $\overline{f}$   $\overline{f}$   $\overline{f}$   $\overline{f}$   $\over$ provided that the file being searched for has a relative path (not starting with "/", "./" or "../"). The directories in the 'path' option may be relative or absolute.

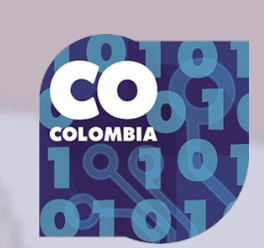

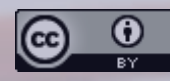

### **Algunos Truquinis**

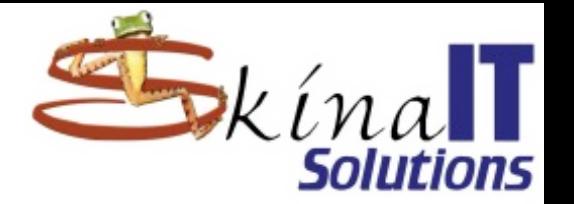

● **Navegación con marcadores** – **[m][{a-zA-Z}]** – **[`][{a-zA-Z}]** – **:marks** ● **Selectores** – **[v][→]; [V]; [CTRL]+[v][i] Búsqueda de archivos** – **set path+=ruta/al/directorio** – **:find archivo** – **:set wildmenu** ● **Indentar automáticamente** – **Ubicas el cursor en un { o un } y [=][i][{] o [=][i][}]** – **También con Selector y [<][<] o [>][>]**

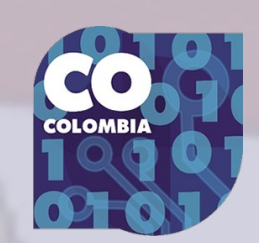

## **Folding y marcadores**

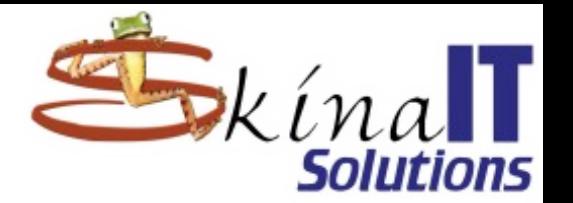

#### ● **División de la ventana :split → división de la ventana :vs → división de la ventana** ● **[CTRL]+[w] → cambio de ventana** ● **:diffthis** ● **:diffoff** ● **Vim diff** – **vim -d arch1.txt arch2.txt** ● **[d][p] → diff put; [d][o] → diff obtain** ● **[]][c] → next diff; [[][c] → previous diff** ● **Folding** – **[z][a]; [z][A]; [z][f]; [z][d]; [z][r]; [z][R]** – **set fdm= {manual,indent,syntax,expr,marker,diff}** – **zf[rango]**

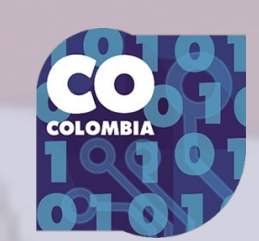

### **Folding y marcadores**

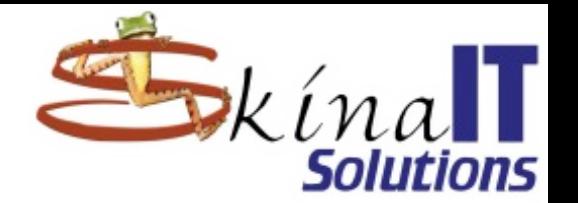

- **[z][f][movimiento] Crear fold →**
- **[z][f][a][{{[<}] Crear fold para → {, [ o <**
- **:rango fold Crear fold →**
- **[z][d] Borrar fold →**
- **[z][a] toggle →**
- **[z][A] toggle all →**
- **[z][r]; [z][m] incrementa/dec un nivel →**
- **[z][R]; [z][M] Abre/Cierra todos los f. →**
- **:mkview**
- **set fdm=**

**{manual,indent,syntax,expr,marker,diff}**

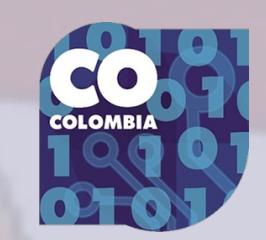

## **Apoyo de ctags**

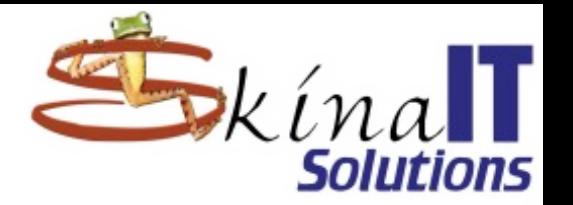

- **Instalar ctags.**
	- **urpmi ctags**
	- **apt-get install ctags**
- **cd ruta/al/directorio**
- **ctags -R**

– **…**

- **Genera archivo "tags"** 
	- **[CTRL] + []]**
	- **g[CTRL] + []] ← resolver ambigüedades**
	- **[CTRL] + [t]**

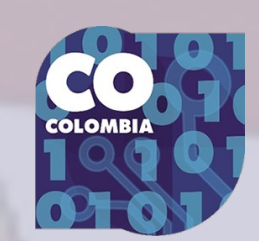

### **Autocompletar**

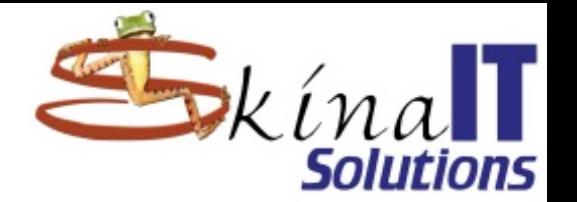

#### **[CTRL]+[n] → autocompletar.**

- **Funciones / instrucciones / variables / constantes.**
- **Del lenguaje.**
- **De los ctags.**
- **[CTRL]+[p] → navegar en el menú.** – **:help ins-completion**

#### Completion can be done for:

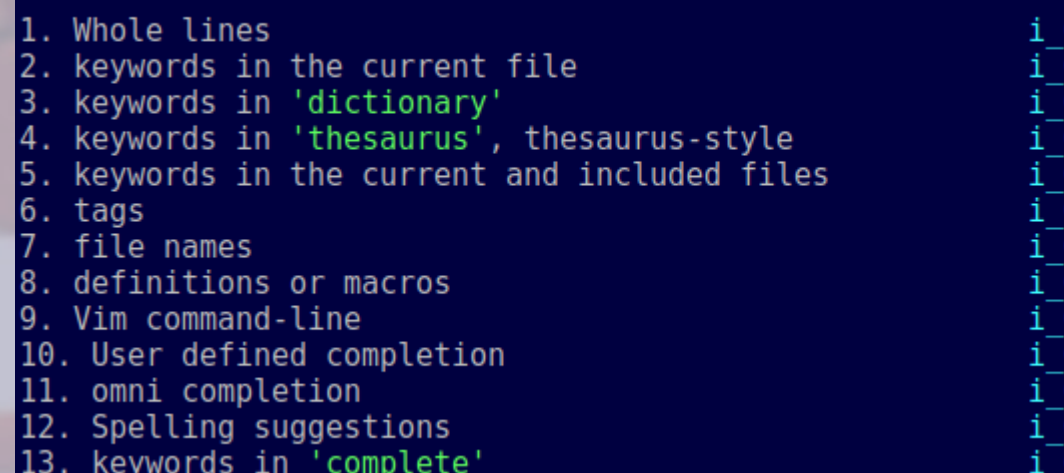

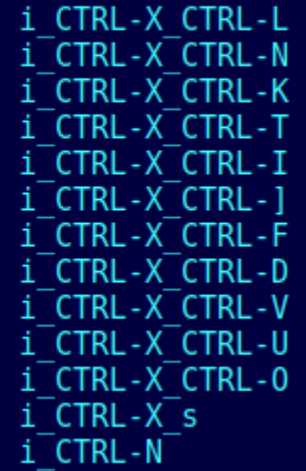

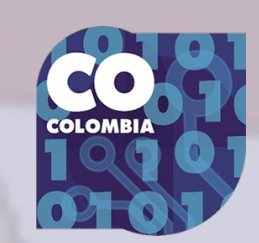

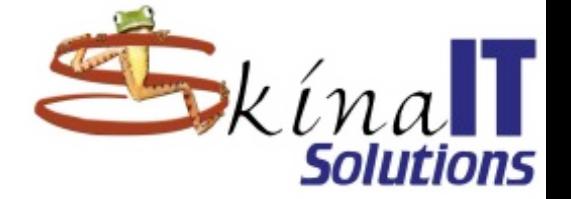

### **Snippets**

#### **Mapear nuestras propias** secuencias de instruciones

- :nnoremap XXXX YYYYY
- :nnoremap ,func :-1read ~/Plantillas/esq\_funcion.php<CR>/(<ESC>i
- :nnoremap ,html :-1read ~/Plantillas/esqueleto.html<CR>/<Vtitle<ESC>i
- :nnoremap , coment O//<ESC>40a-<ESC>yyppkllDa
- Básicamente: CUALQUIER COSA
	- $\mathbf{m}$
- noremap
- $\cdot$  1
- read
- $<$ CR>
- <ESC>

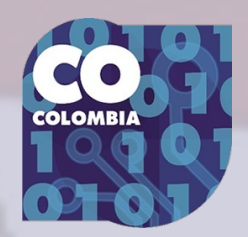

### **Macros y macros recursivas**

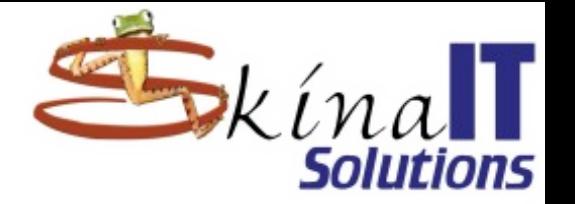

#### ● **Macros**

- **[q][{a-zA-Z}]**
- **Se despliega el indicador: recording {a-zA-Z}**
- **Se indican las instrucciones que usted desee en el macro.**
- **[q]: finaliza grabación del macro.** – **[@][{a-zA-Z}]: Usar el macro.**
- **Macros recursivas.** 
	- **Símplemente, dentro de la grabación del macro x indicar la instrucción [@][x]**
	- **El macro x no debe tener nada asignado**

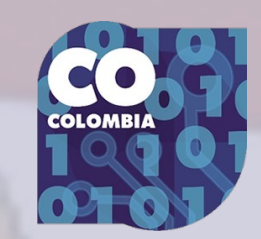

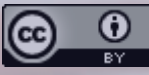

### **Conclusiones**

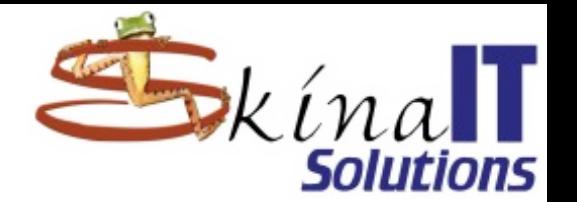

● **Vim no es EL MEJOR editor.** ● **Vim es EL MEJOR editor bajo cierto contexto.** ● **Ningun editor puede decir que es EL MEJOR editor en todo contexto.** – **Vim tiene características mejores que otros editores.** – **Vim tiene características peores que otros editores Eso sucede con TODO el software, tanto libre como privado.**

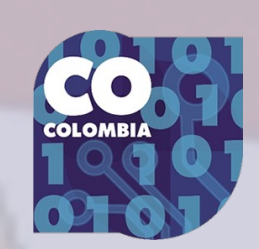

### **Bibliografía**

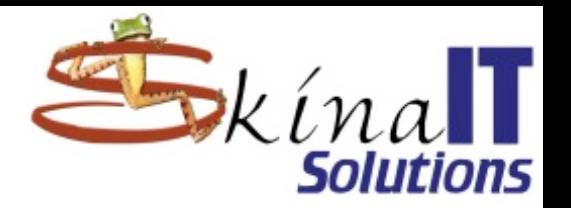

**<https://www.skinait.com/manual-de-vi-Escritos-40/> <https://www.youtube.com/playlist?list=PLv6CkzbbGAlWf0ViDHLf4X5q4I0G3wp0J> <https://www.linux.com/learn/vim-tips-folding-fun> <https://vim.fandom.com/wiki/Folding> <http://vimregex.com/> <https://www.computerhope.com/unix/uex.htm> [https://vim.fandom.com/wiki/Make\\_views\\_automatic](https://vim.fandom.com/wiki/Make_views_automatic) <https://youtu.be/XA2WjJbmmoM> <https://vimways.org/2018/> <https://medium.com/commitlog/why-i-still-use-vim-67afd76b4db6?h> <http://blog.joncairns.com/2012/05/using-vim-as-a-php-ide/> <https://opensource.com/article/19/1/vim-plugins-developers> <https://www.howtoforge.com/tutorial/vim-editor-plugins-for-software-developers/> <https://opensource.google.com/projects/vim-plugins> <https://jovicailic.org/2018/06/recursive-macros-in-vim/>** 

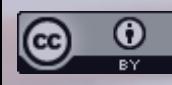

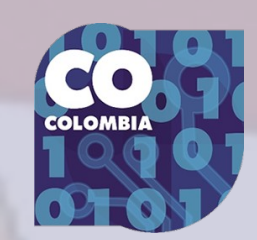

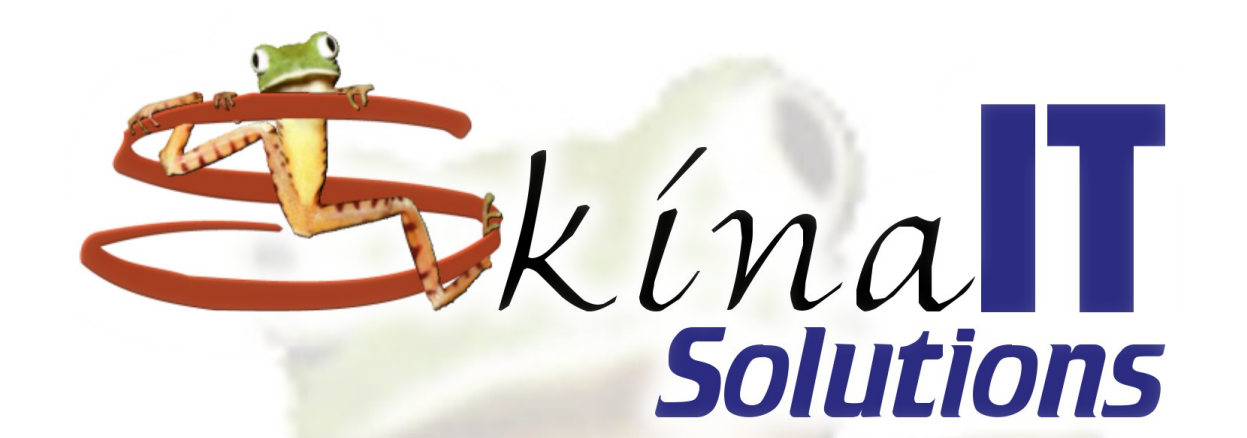

#### **Muchas Gracias**

# ¿Preguntas?

Vim Rules (<https://skinait.com/vim-rules-Escritos-51/>) por *Ricardo Naranjo Faccini* se distribuye bajo una Licencia Creative Commons Atribución 4.0 Internacional.

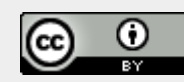